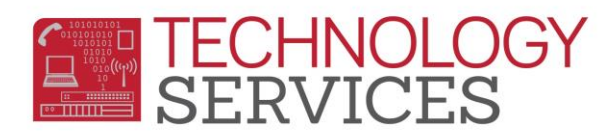

# Potential No-Show Procedures (Secondary)

A Potential No-Show student is a student who has been marked as Truant for 5 consecutive days. These students will need to be researched to determine if they can be tagged as No-Show immediately or if they need to be moved into a Potential No-Show section/teacher. This process must be run **EVERY MONDAY** for the prior week.

*Please note: In order to effectively track Potential No-Show (PNS) students, it is IMPORTANT that teachers take attendance daily in every period.*

## **Potential No-Show Procedures:**

- On Mondays, print the **Enrollment Analysis Report**
	- o Go to **ts.rusd.edu**, hover over **Applications** and click on **Enrollment Analysis**
	- o Click on **Log In** and enter your Active Directory User Name and Password (the credentials used to log into your RUSD email)
	- o Select a school from the **School** dropdown and use today's date in the **Date** section. Click **View Report**
	- o Download the file by clicking on the Disk icon and selecting a format to export it to
		- The file will have multiple pages: The first page will have a report listing enrollment numbers. The remainder of the pages will list the students who are potential no-shows.
	- o Review all students on the list that have a date in the First Day column that is **at least** 5 days prior. Next,

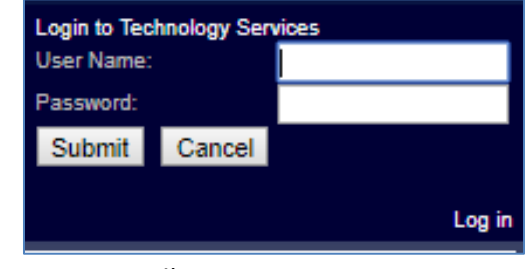

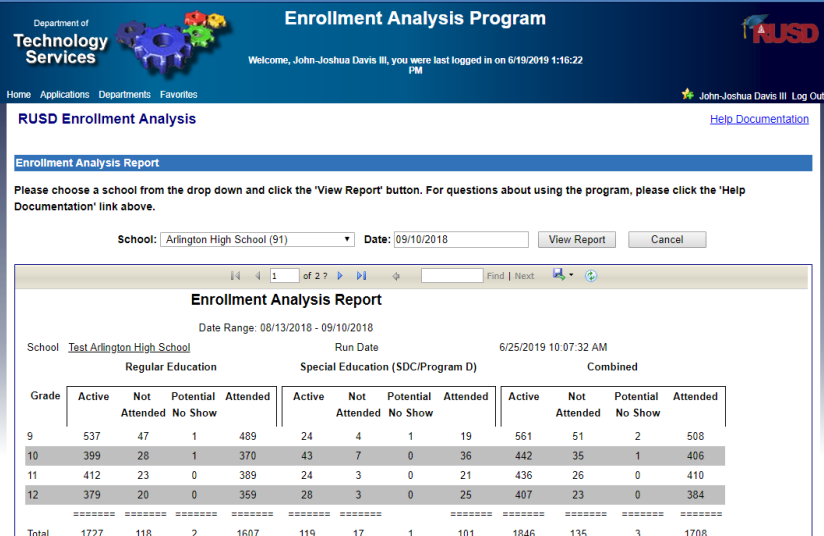

review the Potential No- Show column: students with a Yes have already been moved to the potential no-show section. Students with a No will need to be researched and moved into the potential no-show section.

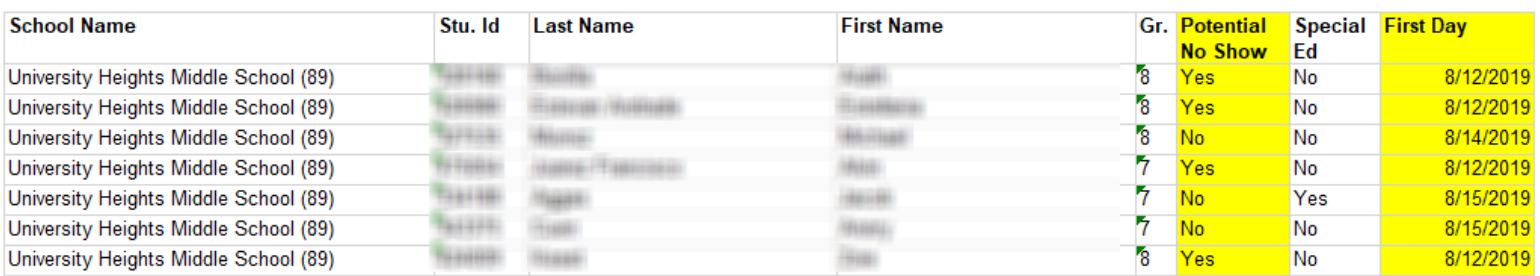

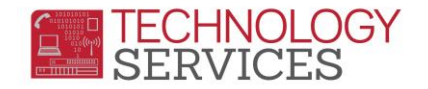

## **Moving Students to the "Potential No-Show" Course (Secondary)**:

- Search for the student and go to **Classes**
- **Remove all** classes from the student by clicking on **Edit**, then **Delete**
- **Enroll** the student in course 997000 section 997. Click the check box in the section, then Click **Save**

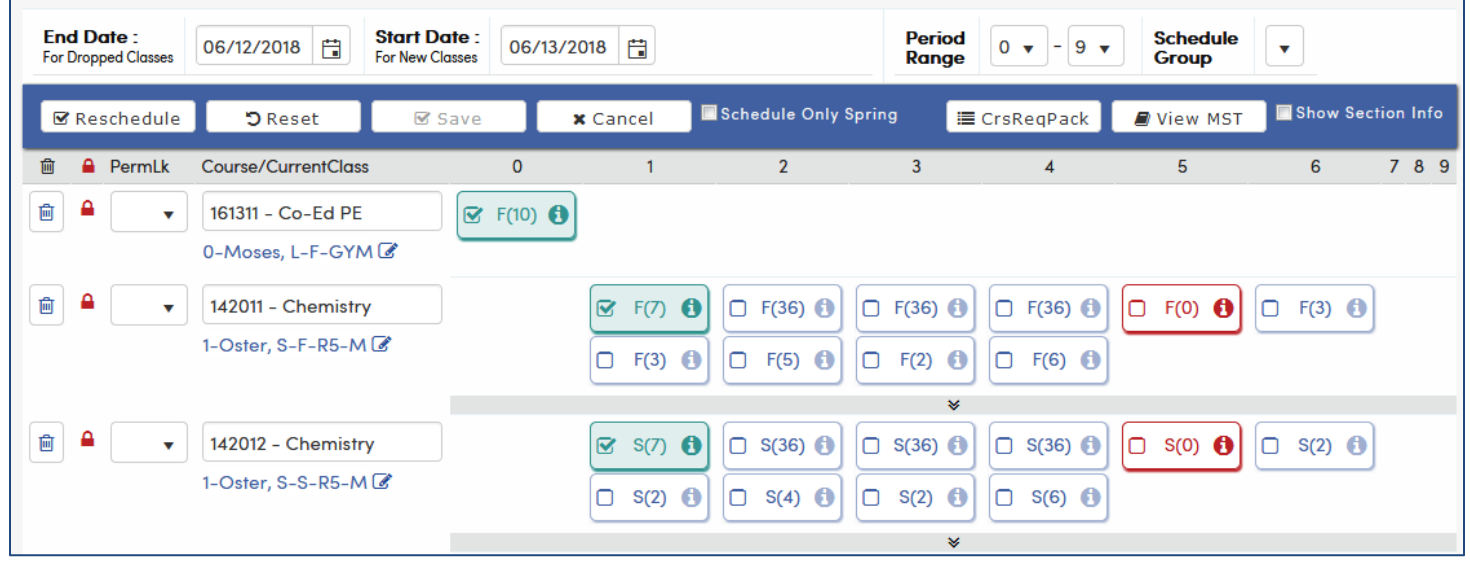

**Classroom Attendance** 

Sort By O Number<sup>O</sup> Name

 $\vert$  Go  $\vert$ 

Find:

208 **Jone** 4 Kley

8 Mar

631 Mur

 $14$  NPS

23 Ram 310 Rom Code to Insert

o Insert<br>1 - Tru Sweep → ▼

Clicking on a student's name will insert this code for this date

#### **Taking Attendance in the No-Show class**:

Students in the Potential No-Show section must continue to receive a **V** on a daily basis to ensure parents receive the nightly Absence phone call. This means the Attendance Office will need to continue submitting attendance for the Potential No-Show section using for the Classroom Attendance form.

To take attendance for these students:

- Go to Classroom Attendance located in the **Attendance Accounting** node
- Search for teacher **#997** and select **Section 997**
- Change **Code to Insert** to **V – Truant**
- A list of students will appear. Mark all of the students with a V by clicking on their names
- Once complete, click **Save**

#### **Sites can use the No Show documentation once a student is determined to be a valid No Show.**

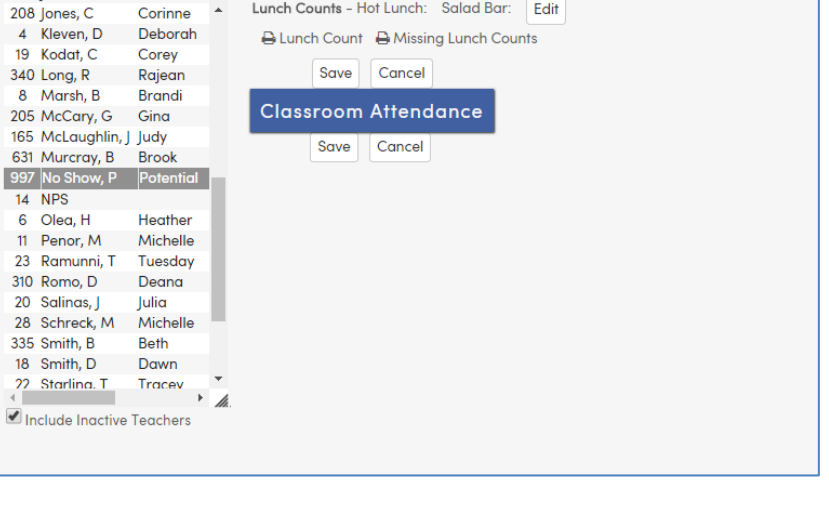

Date to Modify

8/13/2018